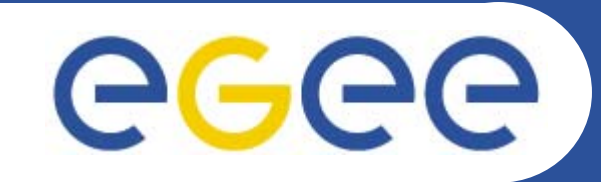

## **Testing WMS: job submission**

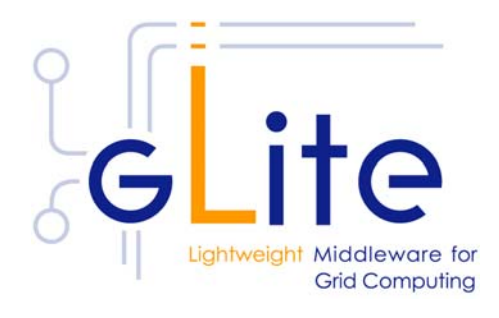

**Giuseppe La Rocca INFN Catania - Italy First Latin American Workshop for Grid Administrators**

**21-25 November 2005**

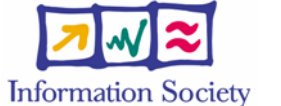

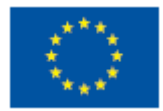

**www.eu-egee.org**

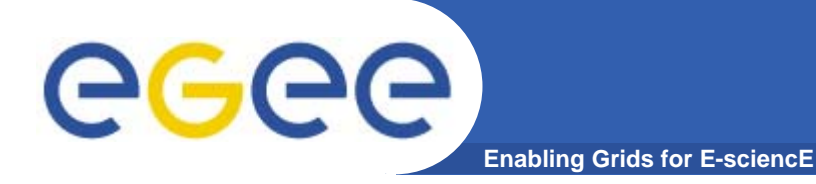

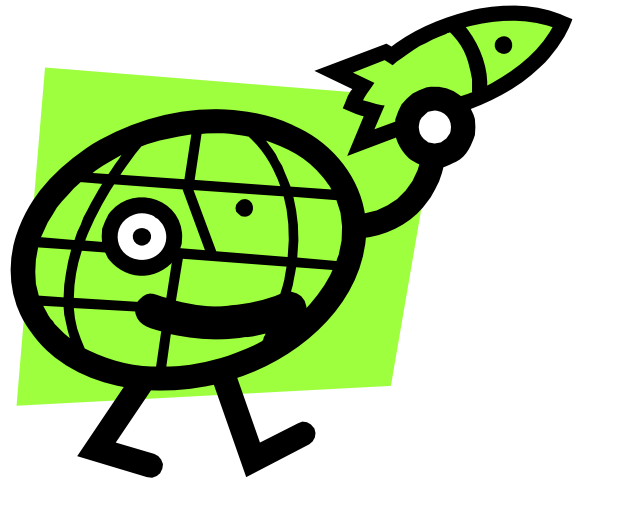

# **Workload Management System**

**Giuseppe La Rocca**

**First Latin American Workshop for Grid Administrators - Merida, 21-25.11.2005 2** INFSO-RI-508833

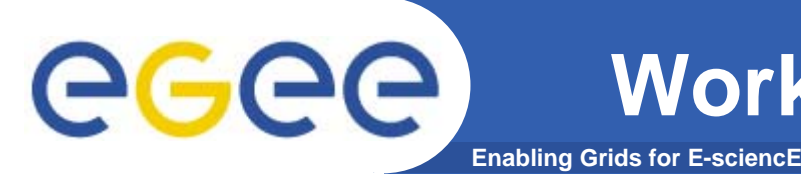

- **• In the glite middleware a user can submit and cancel jobs, query their status, and retrieve their output. These tasks go under the name of Workload Management.**
- **• There are two different User Interfaces to accomplish these tasks. One is the Command Line Interface and the other is the Graphical User Interface.**

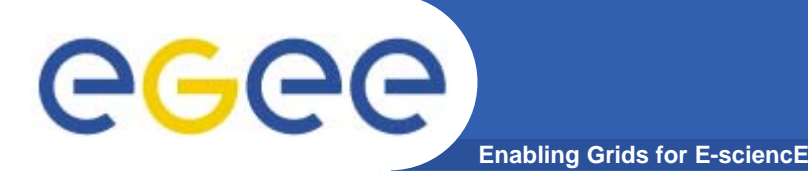

**•Job Submission**

> **Perform the job submission to the Grid. \$ glite-job-submit [options] <jdl\_file>**

- **where <jdl file> is a file containing the job description, usually with extension .jdl.**
	- **--vo <vo name> : perform submission with a different VO than the UI default one.**
	- **--output, -o <output file> save jobId on a file.**
	- **--resource, -r** <resource value> specify the resource **for execution.**
	- **--nomsgi neither message nor errors on the stdout will be displayed.**

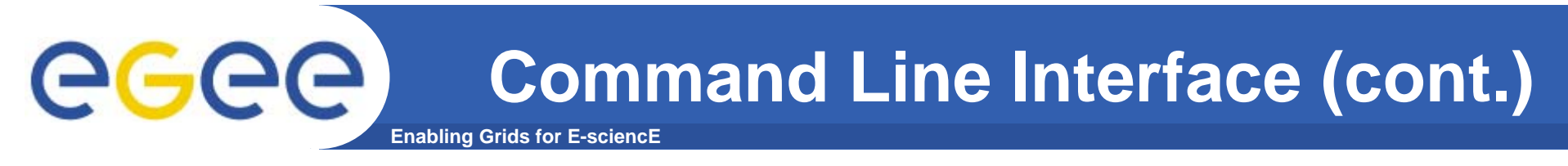

### **If the submission is successful, the output is similar to:**

#### **glite-job-submit test.jdl**

**======================glite-job-submit Success ======================= The job has been successfully submitted to the Network Server. Use glite-job-status command to check job current status. Your job identifier (edg\_jobId) is: - https://lxshare0234.cern.ch:9000/rIBubkFFKhnSQ6CjiLUY8Q**

**===================================================================**

### **In case of failure, an error message will be displayed instead, and an exit status different form zero will be retured.**

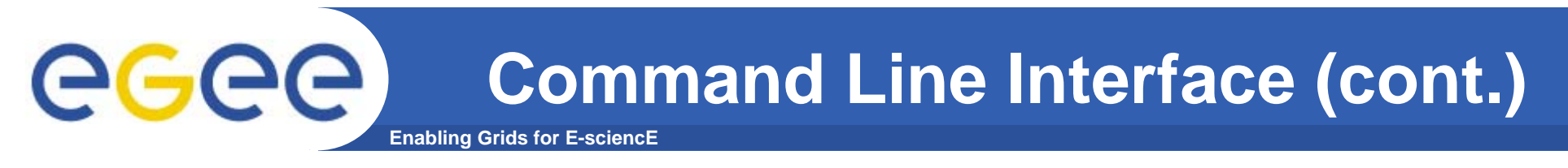

### **If the command returns the following error message:**

**\*\*\*\* Error: API\_NATIVE\_ERROR \*\*\*\* Error while calling the "NSClient::multi" native api AuthenticationException: Failed to establish security context... \*\*\*\* Error: UI\_NO\_NS\_CONTACT \*\*\*\* Unable to contact any Network Server**

**it means that there are authentication problems between the UI and the Network Server (check your proxy or have the site administrator check the certificate of the server).**

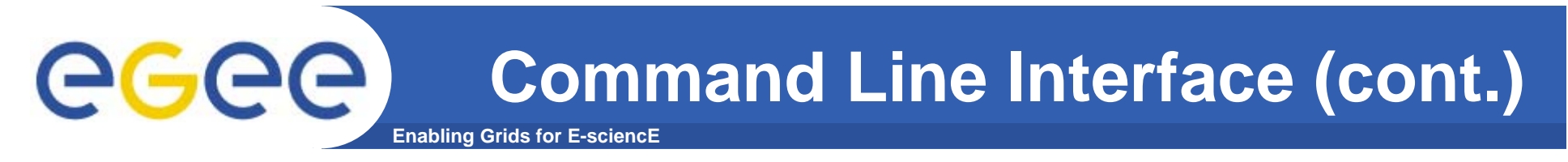

### It is possible to see which CEs are eligible to run a job specified by a given JDL file using the command

#### glite-job-list-match test.jdl

Connecting to host lxshare0380.cern.ch. port 7772 Selected Virtual Organisation name (from UI conf file): dteam 

#### **COMPUTING ELEMENT IDS LIST**

The following CE(s) matching your job requirements have been found: adc0015.cern.ch:2119/jobmanager-lcgpbs-infinite adc0015.cern.ch:2119/jobmanager-lcgpbs-long adc0015.cern.ch:2119/iobmanager-lcgpbs-short

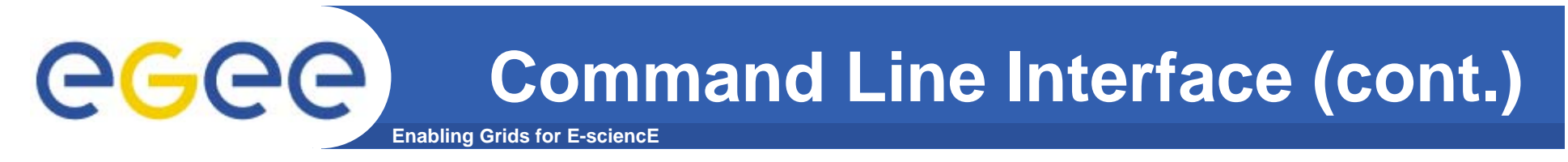

### After a job is submitted, it is possible to see its status using the glite-job-status command.

#### glite-job-status https://lxshare0234.cern.ch:9000/X-ehTxfdlXxSoIdVLS0L0w

#### **BOOKKEEPING INFORMATION:**

Printing status info for the Job: https://lxshare0234.cern.ch:9000/X-ehTxfdlXxSoIdVLS0L0w **Current Status: Ready** 

Status Reason: unavailable

Destination: lxshare0277.cern.ch:2119/iobmanager-pbs-infinite

reached on: Fri Aug 1 12:21:35 2003

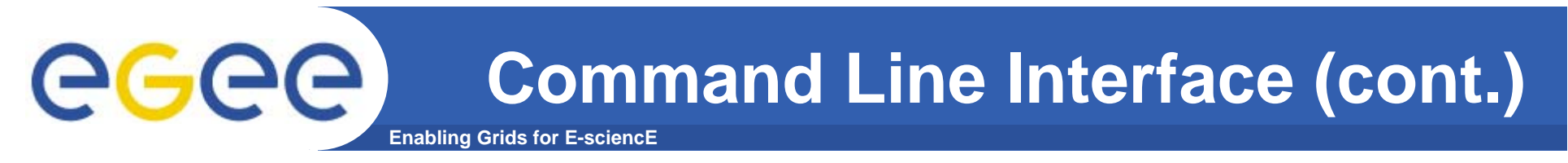

**The option -i <file path> can be used to specify a file with a list of job identifiers (saved previously with the -o option of glite-job-submit).**

**glite-job-status -i jobs.list**

- **---------------------------------------------------------------------------------------------------1 : https://lxshare0234.cern.ch:9000/UPBqN2s2ycxt1TnuU3kzEw**
- **2 : https://lxshare0234.cern.ch:9000/8S6IwPW33AhyxhkSv8Nt9A**
- **3 : https://lxshare0234.cern.ch:9000/E9R0Yl4J7qgsq7FYTnhmsA**
- **4 : https://lxshare0234.cern.ch:9000/Tt80pBn17AFPJyUSN9Qb7Q**
- **a : all**
- **q : quit**

**Choose one or more edg\_jobId(s) in the list - [1-4]all:**

#### **If the - -all option is used instead, the status of all the jobs owned by the user submitting the command is retrieved.**

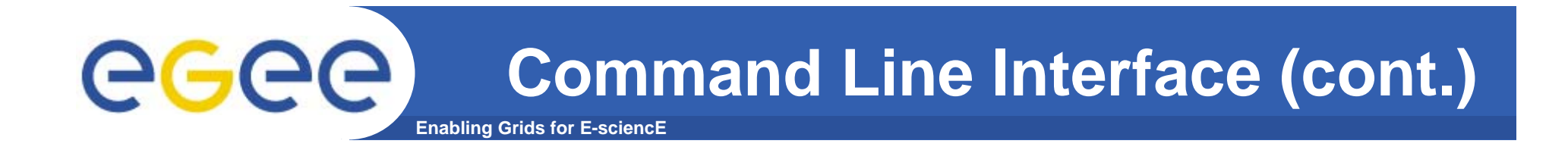

**The --status <state> (-s) option makes the command retrieve only the jobs that are in the specified state, and the --exclude <state> (-e) option makes it retrieve jobs that are not in the specified state.** 

**This two lasts options are mutually exclusive, although they can be used with --from and --to.**

**Example: All jobs of the user that are in the state DONE or RUNNING are retrieved.**

**glite-job-status --all -s Done -s Running**

**Example: All jobs that were submitted before the 17:35 of the current day, and that were not in the Cleared state are retrieved.**

**glite-job-status --all -e Cleared --to 17:00**

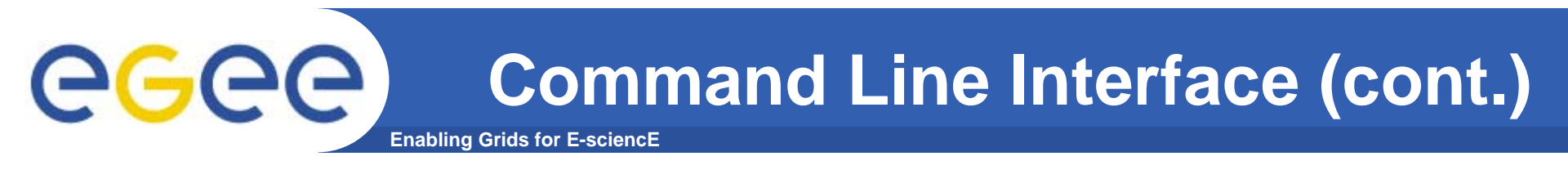

### **A job can be canceled before it ends using the command glite-job-cancel.**

**glite-job-cancel https://lxshare0234.cern.ch:9000/dAE162is6EStca0VqhVkog**

**Are you sure you want to remove specified job(s)? [y/n]n :y =================== glite-job-cancel Success==================== The cancellation request has been successfully submitted for the following job(s)**

**- https://lxshare0234.cern.ch:9000/dAE162is6EStca0VqhVkog**

**===========================================================**

## **Command Line Interface (cont.)** GGGG

### After the job has finished (it reaches the DONE status), its output can be copied to the UI

glite-job-output https://lxshare0234.cern.ch:9000/snPegp1YMJcnS22yF5pFlg

Retrieving files from host lxshare0234.cern.ch **JOB GET OUTPUT OUTCOME** Output sandbox files for the job: - https://lxshare0234.cern.ch:9000/snPegp1YMJcnS22yF5pFlg have been successfully retrieved and stored in the directory:  $\mu$ tmp/jobOutput/snPegp1YMJcnS22yF5pFlg

By default, the output is stored under /tmp, but it is possible to specify in which directory to save the output using the --dir <path name> option.

**INFSO-RI-508833** First Latin American Workshop for Grid Administrators - Merida, 21-25.11.2005  $12$ 

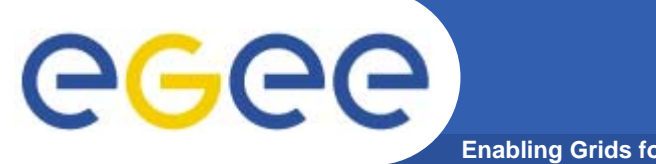

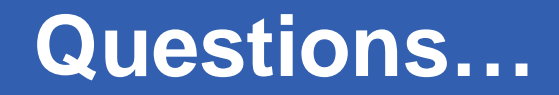

**Enabling Grids for E-sciencE**

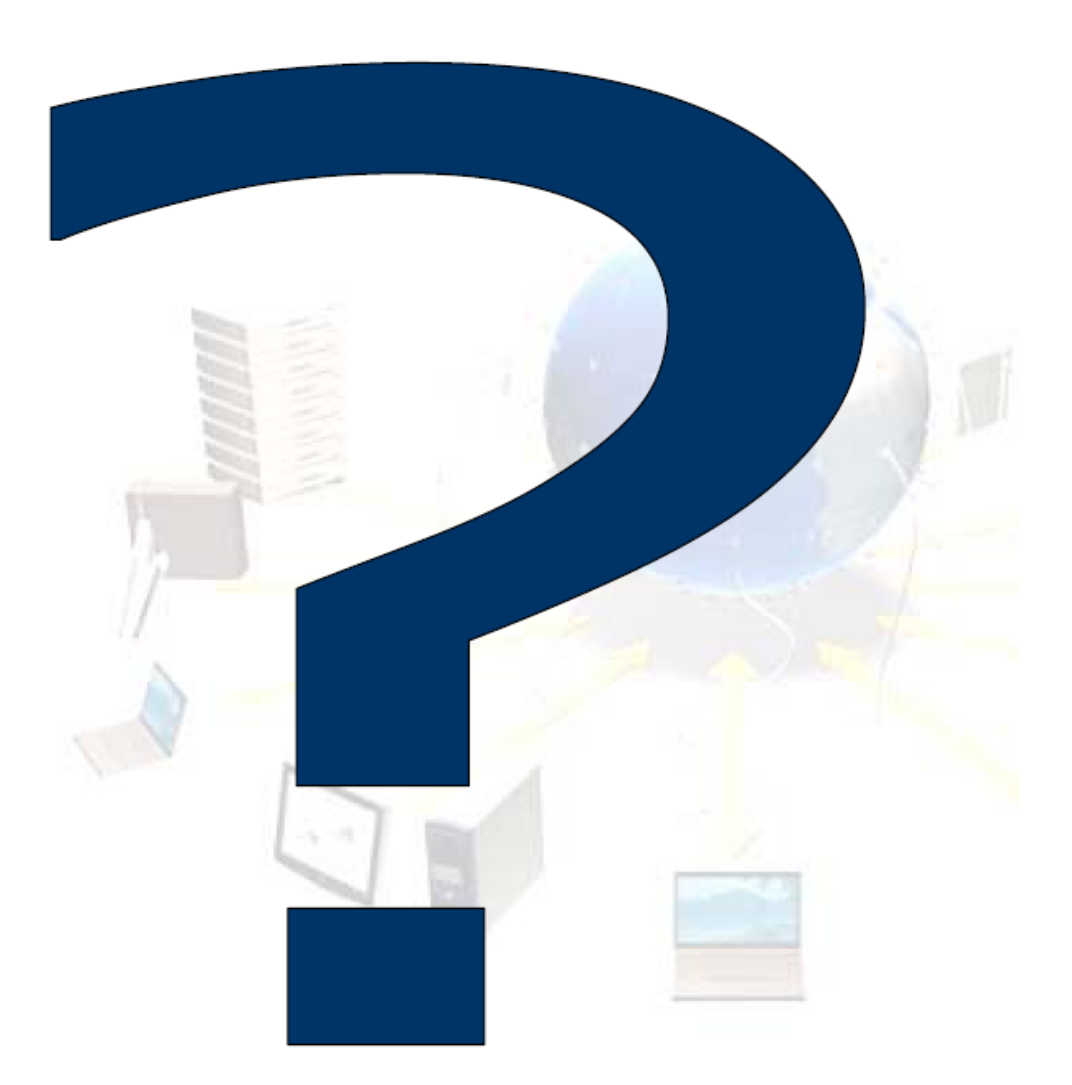